## **Highline College**

## **Busn 216: Computer Applications for Business (Fun and Power with Computers)**

## **Office 2016 Video #03: Build System Of Folders Using Windows Explorer**

- 1. Put your USB Flash Drive into a USB port
	- Open Windows Explorer: Shortcut key is  $\mathbb{H}$  + E
- 2. Folder
	- Create new folders with Ctrl + Shift + N.
- 3. Naming files, folders, worksheets in Excel, Tables in Excel, Tables in Access or Queries in Access is one of the most important computer skills.
	- Always name things with names that indicate what data or information is contained in file, folder, Excel Worksheet, Excel Table or Access Table/Query.
		- Don't be lazy. Be vigilant: always names things smartly/logically

## 4.New Keyboard shortcuts seen in this video:

- In Windows Explorer: Rename Folder = F2
- In Windows Explorer: Move up or down between Folders/Files = Down / Up Arrows
- Move to Front of line = Home key
- Move to End of line = End key
- New Folder:  $Ctrl + Shift + N$

5. Picture of Finished System Of Folders (Your will look different depending on what "Your Name" is and wheat quarter you are taking Busn 216):

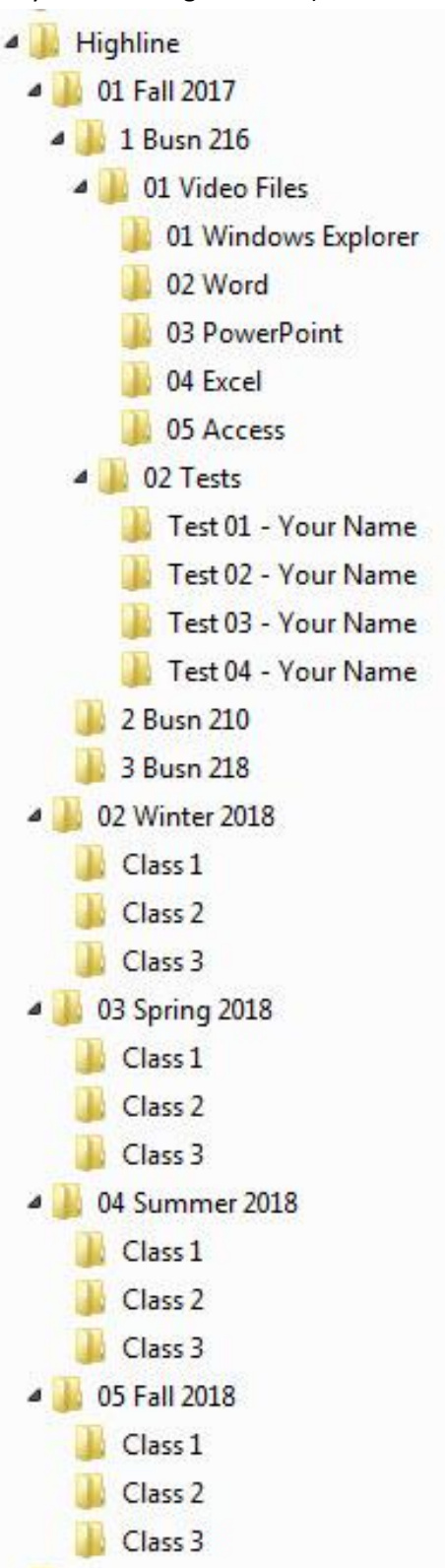